# Macbook Pro Service Manual Download

Getting the books Macbook Pro Service Manual Download now is not type of challenging means. You could not forlorn going considering books hoard or library or borrowing from your connections to entrance them. This is an enormously simple means to specifically acquire lead by on-line. This online proclamation Macbook Pro Service Manual Download can be one of the options to accompany you in the same way as having further time.

It will not waste your time. take me, the e-book will definitely circulate you extra concern to read. Just invest little get older to open this on-line notice Macbook Pro Service Manual Download as skillfully as review them wherever you are now.

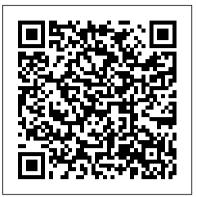

#### Apple Training Series Independently Published

This is the official curriculum of the Apple Mojave 101: OS X Support Essentials 10.14 course and preparation for Apple Certified Support Professional (ACSP) 10.14 certification–as well as a top-notch primer for anyone who needs to support, troubleshoot, or optimize macOS Mojave. This guide provides comprehensive coverage of Mojave and is Screen Using Sidecar on macOS Catalina How to Unsubscribe from a part of the Apple Pro Training series-the only Apple-certified books on Mailing List in Mail on macOS Catalina Change Apple ID Name on the market. Designed for support technicians, help desk specialists, and ardent Mac users, this guide takes you deep inside macOS Mojave. Readers will find in-depth, step-by-step instruction on everything from installing and configuring High Sierra to managing networks and system administration. Whether you run a computer lab or an IT department, you'll learn to set up users, configure system preferences, manage security and permissions, use diagnostic and repair tools, troubleshoot peripheral devices, and more-all on your way to preparing for the industry-standard ACSP certification. This is a step-by-step guide that works through lessons designed to teach practical, realworld tasks, with lesson files let you practice as you learn. Switching to the Mac: The Missing Manual, Mavericks Edition Independently Published

## A SIMPLE AND STRAIGHT TO POINT GUIDE. The

MacBook is part of a line of high-end laptops produced by Apple. The MacBook Pro is made available in 13-inch and 16-inch configurations. An M1 13-inch MacBook Pro was released in November 2020, the latest generation was released.it also has a power button-integrated Touch ID sensor, as well as four USB-C ports which act as Thunderbolt 3 ports. In November 2020, Apple refreshed the entry-level 13-inch MacBook Pro models, adding a "M1" Arm-based processor developed by Apple to replace the previous Intel chips. This book is a simple book which cuts out long stories With quick explanations. This book contains the following; Design Display M1 ChipFace Time camera and microphonesHow to set up the M1 MacBook Pro.Set up Apple Account Using Screen Time on your MacBook ProUsing SidecarContinuity Camera on your MacBook Pro. Using AirDrop on your MacBook ProCalls and MessagesCharge your MacBook ProTouch Bar customization Taking screenshotsand others. This book is suited for beginners and professionals who want to become masters of their M1 MacBook Pro. To become part of this interesting journey, Scroll up and CLICK the BUY button to order vour COPY.

including several changes and innovations. This guide will teach you everything you need to know about the macOS Catalina in a very detailed manner and with pictures and clear illustrations to help you navigate the macOS Catalina interface like a computer geek. This guide has been arranged to suit both beginners and current users of the macOS operating system, including Window's switchers. So, if you really want to optimize the performance of your computer and boost productivity and efficiency, then this guide is the go for you. What you'll learn from this guide include: Features of the new macOS Catalina System requirements for running the macOS Catalina Download and install macOS Catalina Create a Partition on Mac to Install macOS Catalina Downgrade macOS Catalina to macOS Mojave Enable Auto Dark Mode on macOS Catalina How to use Find My on MacOS Catalina Track Your Friends and Your Devices How to Sign Documents on macOS Catalina Turn your iPad into a Second MacOS Catalina Set up/Change your Apple ID Payment Method on MacOS Catalina How to Use Finder on macOS Catalina Rename Multiple Files Using the Finder App How to Use Screen Time on MacOS Catalina Using the Music App for macOS Catalina How to Sync iPhone & iPad with your Mac in macOS Catalina Backup iPhone or iPad on macOS Catalina Restore iPhone or iPad on macOS Catalina How to Use the Podcasts App on macOS Catalina Using the Reminders App on macOS Catalina How to Use the Apple TV App for macOS Catalina How to Use Notes App on macOS Catalina Using Voice Controls on macOS Catalina How to Use Safari on macOS Catalina And lots more tips and tricks! Learn how to use the macOS Catalina software like an expert today! Scroll up and tap the "BUY NOW" button to get this guide. Happy reading!

#### IMAC AND MAC MINI USER GUIDE FOR BEGINNERS AND SENIORS Independently Published

You're never too old to fall in love-with your Mac! You took a while, but you are now the proud owner of your first Mac computer. Macs For Seniors For Dummies is just for you. This friendly, accessible guide walks you through choosing a Mac and learning how to use it. You'll find yourself falling head over heels for your Mac in no time. Macs For Seniors For Dummies introduces you to all the basics that you need to know: turning the Mac on and getting connected; using the keyboard and mouse; working with files and folders; navigate around the Mac desktop and OS X Lion; setting up an Internet connection and e-mail; and much more. Shows Mac newbies how to surf safely with Safari, video chat with FaceTime, and connect with friends and family online Covers choosing the Mac that's right for you, setting it up, running programs and managing files, and hooking up a printer Features ways to have some fun, too, with digital photos and videos, music, movies, games, apps, and more Includes tips on troubleshooting and taking care of your Mac Your Mac can do so much more than you ever imagined and Macs For Seniors For Dummies shows you how!

#### MacBook For Dummies Peachpit Press

The Complete User Guide with Illustrations to Master and run the macOS Catalina Software like a Pro. The macOS Catalina comes with advanced features such as Arcade gaming, Voice Control, Apple Catalyst, Sidecar, revamped Apple ID profile, new music, podcast,

#### Macbook Pro User Guide Independently Published

We have updated this guide and have included more helpful tips to ensure you get the most out of your Mac. If you are looking for a complete user guide that has all the hidden tips and tricks to maximize the features of your Mac on macOS Catalina, this and TV app. Notably, macOS Catalina no longer supports 32-bit apps, is the guide for you. With the introduction of macOS Catalina,

you now have more features to explore on your Mac, like the Picture in Picture feature, New Dark Mode, Apple Arcade, option to unsubscribe directly in the Mail app and lots more. Even for existing users, these new features may seem a little overwhelming when using them for the first time. In this user guide, you will find detailed steps on how to explore every available addition to macOS Catalina along with pictures to make it easy for you to understand and follow. Whether you are Arcade, option to unsubscribe directly in the Mail app just buying a new Mac device or downloading the latest software on your existing device, this book has all you need to achieve more productivity on your Mac computer. Some of the things you would learn in this book include: Download and Installation of macOS Catalina Downgrading to the Previous Operating System Automatically Run Dark Mode Find a Lost Device with the 'Find My' App Unsubscribe from a Mailing List in Mail Setup Sidecar to Use your iPad As a Second Screen Sign Documents on Your Computer with your iPad or iPhone Track Friends/ Device with Find My App Use Screen Time in macOS Catalina How to Use the Music App Sync your iPad and iPhone with Your Mac Back-up your iPad or iPhone on macOS Catalina Restore your iPad or iPhone on macOS Catalina How to would learn in this book include: Download and Use the Podcasts App on Mac How to Use the Apple TV App for Mac Set up Parental Controls in the TV App How to Use Notes App on Mac Sign in to iCloud Reminders App on Mac Using Text Snippets in Reminder Voice Controls on Mac Disable/ Enable Commands in Voice Control Create Custom Commands in Voice Control Using Safari on Mac Detailed Guide on the Apple mail app Using Picture-in-Picture feature Using screen time And lots more! Value Add for this book A detailed table of content that you can always reference to get details quickly and more efficiently. Step by step instructions on how to operate your device in the simplest terms, easy for all to understand. Latest tips and tricks to help you enjoy your device to the fullest. Click on Buy Now to get this book and begin to do more productive activities with your Mac. OS X Server 5.0 Essentials - Apple Pro Training

### Series Peachpit Press

The MacBook Pro takes the laptop to a whole new level of performance and portability. Wherever your ideas take you, you'll come faster than ever with high- Create Custom Commands in Voice Control Using performance processors and memory, advanced graphics, incredibly fast storage, and more. Click the BUY NOW button to get started and learn more about ...... Setting Up And Activating Your Macbook Pro Macbook Menu Customize The Desktop Menu Desktop On Macbook Pro Touch Id Set Up Use The Touch Id To Unlock Your Mac Set Up Apple Pay Configure Internet Connection How To Use Find My Application On Mac How To Get Additional Storage In The Icloud How To Edit Pictures Adjust The Screen And Text Size Enlarge Text Maximize Symbols And Other Elements How To Use Airdrop Share Content With Airdrop Airdrop Notification How To Use Airplay How To Set Your Mac Screen How To Use Spotlight How To Recover Deleted File Tips For Recovering Deleted Files In Mac Steps To Recover Deleted Files On Mac Dock Tips For Mac Users Add An Airdrop Icon To The Dock Add The Icloud Icon To The Dock Add An Application Icon To The Dock Add Something To The Dock Basic Keyboard Shortcuts For Dock Navigation Trackpad Gestures Mouse Gestures Keyboard Shortcuts MacBook Pro User Guide for the Elderly Pearson Education We have updated this guide and have included more helpful tips to ensure you get the most out of your MacBook Air. If you are looking for a complete user

guide that has all the hidden tips and tricks to maximize the benefits of your MacBook Air on macOS Catalina, this is the guide for you. With the introduction of the macOS Catalina, you now have more features to explore on your MacBook Air like the Picture in Picture feature, New Dark Mode, Apple and lots more. Even for existing users, these new features may seem a little overwhelming when using them for the first time. In this user guide, you would find detailed steps on how to explore every available addition to the macOS Catalina along with pictures to make it easy for you to understand and follow. Whether you are just buying a new MacBook Air or downloading the new software to your existing device, this book has all you need to achieve more productivity on your Mac. Some of the things you Installation of macOS Catalina Downgrading to the Previous Operating System Automatically Run Dark Mode Find a Lost Device with the 'Find My' App Unsubscribe from a Mailing List in Mail Setup Sidecar to Use your iPad As a Second Screen Sign Documents on Your Computer with your iPad or iPhone Track Friends/ Device with Find My App Use Screen Time in macOS Catalina How to Use the Music App Sync your iPad and iPhone with Your Mac Back-up your iPad or iPhone on macOS Catalina Restore your iPad or iPhone on macOS Catalina How to Use the Podcasts App on Mac How to Use the Apple TV App for Mac Set up Parental Controls in the TV App How to Use Notes App on Mac Sign in to iCloud Reminders App on Mac Using Text Snippets in Reminder Voice Controls on Mac Disable/ Enable Commands in Voice Control Safari on Mac Detailed Guide on the Apple mail app Using Picture-in-Picture feature Using screen time And lots more! Value Add for this book A detailed table of content that you can always reference to get details quickly and more efficiently. Step by step instructions on how to operate your device in the simplest terms, easy for all to understand. Latest tips and tricks to help you enjoy your device to the fullest. Click on Buy Now to get this book and begin to do more productive activities with your new MacBook Air.

MacBook USER GUIDE for Beginners John Wiley & Sons

In July 2019, Apple updated the MacBook Air that was originally redesigned in October 2018. Even though there were no major updates to the MacBook Air, the enhancement led to a new butterfly keyboard which utilizes the same updated materials like the 2019 MacBook Pro, some small SSD changes, an improved display with True Tone, and a lower price tag. The MacBook Air has a T2 chip as well as fingerprint sensor for the Touch ID that can be used instead of entering password. This T2 chip is built for enhanced security on the MacBook Air by ensuring a secure boot process through Secure Enclave, and fast data encryption with an SSD controller. The macOS Catalina which was launched in October 2019, is the

Page 2/6

latest operating system for the Apple Mac family. The server for the latest operating system, covering everything new software brought with it several new exciting features that may seem overwhelming even to existing users. Some of these features include the Screen Time, division of iTunes into 3 separate apps, using the iPad as a second screen, otherwise known as Sidecar and lots more. This user guide contains detailed steps on how to explore all the new features on your computer along with screenshots to make it easy for you to familiarize yourself with the workings of the macOS Catalina. Whether you are just buying a new Mac device or downloading the new software to your existing device, this book would help you to achieve better and faster productivity. Some of the things you would learn in this book include: How to Install macOS Catalina How to Backup and Restore your Devices on macOS Catalina How to Organize the Mac Desktop How to Use Find My How to Sign Documents on your Devices How to Setup Sidecar on your Devices How to Use Apple Music in the Music App How to Make Use of the Notes App How to Use Reminders on Mac How to Use the Podcasts App How to Sync on macOS Catalina How to Use Apple TV App How to Use Screen Time on Mac How to Use Voice Controls on Mac How to Use Safari And Lots More... MacBook For Seniors Peachpit Press

The Beginners and Advanced Guide to Mastering your MacBook Pro with MacOS Catalina. Are you looking for a comprehensive user manual that will help you SETUP and MASTER your MacBook Pro? Are you looking for a manual that will expose you to all the amazing features of your device and MacOS Catalina? Then get your hands on this book and have an amazing time using your device. There is a lot to love in Apple's latest pro-level portable Macs. The new 13-inch MacBook Pro with Touch Bar looks identical to its predecessor, but once you start using it, you'll feel the difference in multiple ways. It also offers new features that seem subtle on the surface (like Hey Siri and a True Tone display) but, surprisingly, make a big difference in everyday use. This book is written in simple and clear terms with a stepby-step approach that will help you to master your MacBook Pro with MacOS Catalina within the shortest period of time. Here is a preview of the topics in this guide: -What's in the menu bar on Mac?-How to search with Spotlight on Mac-Customize the Dock-See and organize your files in the Finder on Mac-Use Launchpad to view and open apps on Mac-How to manage windows -Use apps in Split View -Install and uninstall apps from the internet or disc on Mac-Customize your Mac with System Preferences-Use your internet accounts-Use accessibility features on Mac-Set up users, guests, and groups-Create and work with documents-Dictate your messages and documents -Set a different keyboard dictation shortcut-Back up your files with Time Machine -Create an Apple ID on Mac-Sign in to a new device or browser with two-factor authentication-Use iCloud Drive to store documents on your Mac-Set up Family Sharing on Mac-View and download purchases made by other family members-Use Continuity to work across Apple devices-Use your iPad as a second display for your Mac-Unlock your Mac and approve requests with Apple Watch-Listen to podcasts on Mac\-Read books in Books on Mac-Customize your Game Center account-Manage passwords using keychains on Mac-And so much more!Add this book to your library now! Macbook Pro (with M1 Chip) User Guide John Wiley & Sons The only Apple-certified book on OS X Server on Mountain Lion, this comprehensive reference takes support technicians and ardent Mac users deep inside the

from networking technologies to service administration, customizing users and groups, and more. Aligned to the learning objectives of the Apple Certified Technical Coordinator certification exam, the lessons in this selfpaced volume serves as a perfect supplement to Apple 's own training class and a first-rate primer for computer support personnel who need to support and maintain OS X Server on Mountain Lion as part of their jobs. Step-bystep exercises reinforce the concepts taught through practical application. Quizzes summarize and reinforce acquired knowledge. The Newest version of OS X is more business-friendly than ever, making it simple to get a network up and running quickly, and IT professionals will need Server Essentials to integrate Macs into their organizations. The Apple Pro Training Series serves as both a self-paced learning tool and the official curriculum for the OS X Mountain Lion and OS X Server on Mountain Lion certification programs.

2021 Apple MacBook Pro M1 Chip User Manual Peachpit Press Apple updated the 13-inch MacBook Pro model in November 2020 and added Apple's powerful M1 chip to replace the previous Intel chips. The M1 chips increase the speed and efficiency of the MacBook pro and it is the first chip system for Mac that combines CPU, GPU, RAM, and more. You may have just purchased this device and want to make the most out of it, mastering the features, tips, and tricks to navigate through the device like a PRO Well, With step-by-step images, this clear, easy, and practical guide has been created to aid you into the new and interesting world of the m1 chip MacBook Pro so that you can make the most out of this device Here is an overview of what you would find in this book New features of the MacOS big sur How to set up your device Features of the M1 MacBook pro How to use Siri How to use safari How to setup and use Touch ID How to setup Apple pay How to setup and use Facetime Keyboard shortcuts Tips and tricks And lots more Scroll up and click the BUY NOW icon to get this book now

16-inch Model MACBOOK PRO USER'S GUIDE FOR BEGINNERS AND SENIORS Independently Published Get comfortable and confident with your MacBook! Combining the fun-but-straightforward content of nine minibooks, this new edition of MacBook All-in-One For Dummies delivers helpful coverage of the rich features and essential tools you need to know to use the MacBook to its fullest potential. You'll learn an array of MacBook basics while veteran author Mark Chambers walks you through setting up your MacBook, running programs, finding files with Finder, searching with Spotlight, keeping track with Address Book, enjoying music with iTunes, creating cool multimedia projects with iLife, and more. This exciting new edition dives right in to help you create a web site with iWeb, get on the Internet, use Apple Mail, stay in touch with iChat, and find your way around the latest Mac OS X. And if you must do some work, do it the Mac way with the iWork productivity applications and this helpful guide. Serves as an up-to-date introduction to the basics of MacBook models, including working with the new OS, OS X Lion Shows you how to upgrade, maintain, and troubleshoot your system Features nine minibooks: Say Hello to Your MacBook, Using Mac OS X, Customizing and Sharing, Going Mobile with iLife, iWork for the Road Warrior, Typical Internet Stuff, Networking in Mac OS X, Expanding Your System, and Advanced Mac OS X Offers a straightforward-but-fun approach to getting familiar with this innovative laptop MacBook All-in-One For Dummies, 2nd Edition will get you Mac-savvy in no time! M1 Macbook Air User Guide Independently Published Apple has ditched the failure-prone butterfly keyboard for the refurbished scissor-switch-enabled Magic Keyboard for the Macbook Pro (2020 model). Also, the MacBook Pro 13-inch (2020 version) comes

Page 3/6

with improved processors, bringing the 10thgeneration Intel chips to live. It comes with an upgraded Intel Iris Plus graphics, too. There's the 4TB APPLE MACBOOK PRO 14-INCH AND 16-INCH USER SSD for the first time in a 13-inch MacBook Pro. Apple has decided to double the storage capacity. The lowest MacBook Pro 13 now has 256GB of fast SSD storage, while the two midrange models come with 512GB. The high-end model comes with a 1TB SSD. Although similarities suffice with previous models such as the Touch Bar and Touch ID, there's the same 2560 x 1600 Retina display. Also, there's the same array of USB-C ports running at Thunderbolt 3 speeds. In this guide, you'll learn how to set content privacy using screen time, share websites, cancel subscriptions, change Apple ID name, and many more. Also, you'll learn the fundamentals, advanced tips, and tricks for using your new MacBook Pro (2020) to boost productivity and achieve the maximum result. Things you'll learn in this guide includes: Features of MacBook Pro (2020) Download and Install macOS Catalina How to Create a Partition on Mac to Install macOS Catalina How to Switch Partitions How to Remove Hard Drive Partition on Mac Erase Partition on Mac How to Downgrade macOS Catalina to macOS Mojave How to Enable Auto Dark Mode Track your friends with Find My Track your Devices with Find My Set up Find My Mac on macOS Catalina Find My Mac on a Mac or PC Sign a Document on Mac with iPhone or iPad in Quick Look Sign Documents on Mac with your iPhone or iPad in Preview How to Turn your iPad into a Second Screen Using Sidecar How to Unsubscribe from a Mailing List in Mail How to Change Apple ID Name How to Add/Change Apple ID Phone Number Add/Change Apple ID Email Address Change Apple ID Password on MacOS Catalina Set up/Change your Apple ID Payment Method Setup/Change the Shipping Address How to Use Finder on macOS Catalina Customize Mac Finder Window Toolbar Add Folders in the Finder Sidebar on Mac Customize Menu Bar Icons on Mac Add Status & Path Bar to Mac Finder Window Create Smart Folders in Finder App on Mac Rename Multiple Files on Mac Using Finder App Set Your Default Finder Folder on Mac Share Screen Time on MacOS Catalina Across all Devices Schedule Downtime Using Screen Time Set Limits Using Screen Time Set Always Allowed Content in Screen Time Set Content & Privacy Using Screen Time How to Use Apple Music in the Music App View Music Library in the Music App Import Music into the Music App Get Song & Album Info in the Music App Manage General Settings in the Music app Set up Parental Controls in the Music App Play a Podcast in the Podcasts app Subscribe/Unsubscribe to a Podcast in the Podcasts App Delete a Podcast from Library in the Podcasts App View the Top Charts in the Podcasts App Share a Podcast in the Podcasts App expensive choices. The updated features include new quad-Change the Order Episodes get Played How to Use the core processors, an improved butterfly keyboard, True Tone Reminders App How to Use the Apple TV App How to support, T2 security chip, Touch ID, and Touch Bar. The Use the Notes App How to Use Voice Controls How to Use Safari app Scroll up now and click the BUY NOW button to get this guide and learn everything about your MacBook Pro (2020 model)!

MacBook Pro User Guide for Beginners and Seniors John Wiley & Sons

GUIDE: THE COMPLETE USER GUIDE FOR BEGINNERS AND PROS is the essential guide for anyone who wants to get the most out of their new laptop. Whether you're a new Mac user or a seasoned pro, this book will teach you everything you need to know to be more productive, creative, and entertained. Written in a clear and concise style, this book covers everything from setting up your MacBook Pro to mastering its most advanced features. You'll learn how to: - Navigate the macOS operating system - Use the built-in apps, such as Safari, Mail, and Calendar - Connect to the internet and share files - Work with files and folders - Troubleshoot common problems And much more! This book is packed with tips and tricks from a longtime Mac user, so you're sure to learn something new, even if you've been using Macs for years. Here's what some readers are saying: - "This book is a must-have for anyone who wants to get the most out of their MacBook Pro. It's clear, concise, and packed with valuable information." - John Smith - "I'm a new Mac user, and this book has been incredibly helpful. It's easy to read and understand, and it's helped me to learn how to use my MacBook Pro like a pro." - Jane Doe - "I've been using Macs for years, but I still learned a lot from this book. It's full of tips and tricks that I didn't know about. I highly recommend it to anyone who uses a MacBook Pro." - Bill Jones. If you're serious about getting the most out of your MacBook Pro, then this is the book for you. Order your copy today and start learning!

M 1 Chip Macbook Pro User Guide "O'Reilly Media, Inc." In November 2020, Apple introduced the new MacBook Air M1 chip which is Apple's first designed Arm-based chip. With the M1, the new Apple MacBook Air redefines MacBook Air as we know it. The new MacBook Air offers higher performance than before and offers many more hours of battery life. You may have just purchased this device and want to make the most out of it, mastering the features, tips, and tricks to navigate through the device like a PRO Well, With step-by-step images, this clear, easy, and practical guide has been created to aid you into the new and interesting world of the m1 chip MacBook Air so that you can make the most out of this device Here is an overview of what you would find in this book New features of the MacOS big sur How to set up your device Features of the M1 MacBook Air How to use Siri How to use safari How to setup and use Touch ID How to setup Apple pay How to setup and use Facetime Keyboard shortcuts Tips and tricks And lots more Scroll up and click the BUY NOW icon to get this book now

Macbook Pro 2020 User Guide "O'Reilly Media, Inc." In November 2019, Apple launched the 16-inch MacBook Pro which took the place of the previous 15-inch model. Currently, the lineup includes the 16-inch model and the 13-inch model. The features for the 16-inch model include an improved keyboard that has a scissor mechanism rather than a butterfly mechanism, slimmer bezels, bigger 16-inch Retina display, graphics cards from the AMD Radeon Pro 5000M Series, a maximum of 8TB storage space, and a maximum of 64GB RAM. In May 2019, the higher-end 13-inch model was refreshed by Apple, while the entry-level models were refreshed in July 2019, making them comparable to the more macOS Catalina which was launched in October 2019, is the latest operating system for the Apple Mac family. The new software brought with it several new exciting features that may seem overwhelming even to existing users. Some of these features include the Screen Time, division of iTunes into 3

separate apps, using the iPad as a second screen, otherwise known as Sidecar and lots more. This user guide contains detailed steps on how to explore all the new features on your computer along with screenshots to make it easy for you to familiarize yourself with the workings of the macOS Catalina. Whether you are just buying a new Mac device or downloading the new software to your existing device, this book would help you to achieve better and faster productivity. Some of the things you would learn in this book include: How to Install macOS Catalina How to Backup and Restore your Devices on macOS Catalina How to Organize the Mac Desktop How to Use Find My How to Sign Documents on your Devices How to Setup MacBook Pro Like a Pro. Sidecar on your Devices How to Use Apple Music in the Music Mac Pro 2019 User Guide App How to Make Use of the Notes App How to Use Reminders We have updated this guide and have included more on Mac How to Use the Podcasts App How to Sync on macOS Catalina How to Use Apple TV App How to Use Screen Time on Mac How to Use Voice Controls on Mac How to Use Safari And Lots More ...

#### Apple Pro Training Series

In this user guide, you would find detailed steps on how to explore every available addition to the macOS Catalina along with pictures to make it easy for you to understand and follow. Whether you are just buying a new MacBook Pro or downloading the new software to your existing device, this book has all you need to achieve more productivity on your Mac.Some of the things you would learn in this book include: How to Download and Install MacOS Catalina How to Downgrade to the Previous Operating System How to Automatically Run Dark Mode How to Find a Lost Device with the 'Find My' App How to Unsubscribe from a Mailing List in Mail How to Setup Sidecar to Use your iPad As a Second Screen How to Sign Documents on Your Computer with your iPad or iPhone How to Track Friends/ Device with Find My App How to Use Screen Time in macOS Catalina How to Use the Music App How to Sync your iPad and iPhone with Your Mac How to Back-up your iPad or iPhone on macOS Catalina How to Restore your iPad or iPhone on macOS Catalina How to Use the Podcasts App on Mac How to Use the Apple TV App for Mac How to Set up Parental Controls in the TV App How to Use Notes App on Mac How to Sign in to iCloud How to Use Reminders App on Mac How to Use d104 Snippets in Reminder How to Use Voice Controls on Mac How to Disable/ Enable Commands in Voice Control How to Create Custom Commands in Voice Control How to Use Safari on Mac Value Add for this book A detailed table of content that you can always reference to get details quickly and more efficiently. Step by step instructions on how to operate your device in the simplest terms, easy for all simplest terms, easy for all to understand. Latest tips and to understand. Latest tips and tricks to help you enjoy tricks to help you enjoy your device to the fullest. Click your device to the fullest.

Learn about the fine features of the MacBook Pro 2021. Discover how to use your new MacBook Pro to its fullest potential. Learn how to set up your new MacBook Pro. Find out everything you need to know about backing up your MacBook Pro with Time Machine. Learn how to manage physical disks; creating and managing partitions on your MacBook Pro. Discover all you need to know about how to make and receive calls, and send and receive messages on the new MacBook Pro. And so much more. This book is your go-to guide for a comprehensive overview of how to use the new MacBook Pro. Order Your Copy now and Start Navigating Through Your

helpful tips to ensure you get the most out of your Mac. If you are looking for a complete user guide that has all the hidden tips and tricks to maximize the features of your Mac on macOS Catalina, this is the guide for you. With the introduction of macOS Catalina, you now have more features to explore on your Mac, like the Picture in Picture feature, New Dark Mode, Apple Arcade, option to unsubscribe directly in the Mail app and lots more. Even for existing users, these new features may seem a little overwhelming when using them for the first time. In this user guide, you will find detailed steps on how to explore every available addition to macOS Catalina along with pictures to make it easy for you to understand and follow. Whether you are just buying a new Mac device or downloading the latest software on your existing device, this book has all you need to achieve more productivity on your Mac computer. Some of the things you would learn in this book include: Download and Installation of macOS Catalina Downgrading to the Previous Operating System Automatically Run Dark Mode Find a Lost Device with the 'Find My' App Unsubscribe from a Mailing List in Mail Setup Sidecar to Use your iPad As a Second Screen Sign Documents on Your Computer with your iPad or iPhone Track Friends/ Device with Find My App Use Screen Time in macOS Catalina How to Use the Music App Sync your iPad and iPhone with Your Mac Back-up your iPad or iPhone on macOS Catalina Restore your iPad or iPhone on macOS Catalina How to Use the Podcasts App on Mac How to Use the Apple TV App for Mac Set up Parental Controls in the TV App How to Use Notes App on Mac Sign in to iCloud Reminders App on Mac Using Text Snippets in Reminder Voice Controls on Mac Disable/ Enable Commands in Voice Control Create Custom Commands in Voice Control Using Safari on Mac Detailed Guide on the Apple mail app Using Picture-in-Picture feature Using screen time And lots more! Value Add for this book A detailed table of content that you can always reference to get details quickly and more efficiently. Step by step instructions on how to operate your device in the on Buy Now to get this book and begin to do more productive activities with your Mac. MacBook Pro User Guide for Beginners and Seniors A detailed User Guide with Screenshots to help you achieve more productivity with your iMac/ iMac Pro 2019/ Mac Mini. With the introduction of macOS Catalina, you now have more features to explore on your Mac like the Picture in Picture feature, New Dark Mode, Apple Arcade, option to unsubscribe directly in the Mail app, and lots more. Even for existing users, these new features may seem a little overwhelming when using them for the first time. In this user guide, you will find detailed steps on how to explore every available addition to macOS Catalina

#### MacOS Catalina User Guide

Do you want to learn to navigate your new MacBook Pro 2021? Would you want to learn about every exciting new feature on the new MacBook Pro with hacks, tips and tricks? Then this User Guide Book is perfect for you. The MacBook Pro models are unarguably one of the best computers in the market today, with a great deal of exceptional capabilities and first-class features. This book encompasses all you need to know about the MacBook Pro 2021 with M1 Max chip, its accessories, and more. This book goes beyond the technical know-how of your computer to guide you through new MacBook Pro and the MacOS 12 Monterrey operating system. In this guide, you will:

along with pictures to make it easy for you to understand and follow. Whether you are just buying a new iMac/ iMac Pro 2019/ Mac Mini or downloading the new software to your existing device, this book has all you need to achieve more productivity on your Mac. Some of the things you would learn in this book include: Setting up your Mac Download and Installation of macOS Catalina Downgrading to the Previous Operating System Automatically Run Dark Mode Find a Lost Device with the 'Find My' App Unsubscribe from a Mailing List in Mail Setup Sidecar to Use your iPad As a Second Screen Sign Documents on Your Computer with your iPad or iPhone Track Friends/ Device with Find My App Use Screen Time in macOS Catalina How to Use the Music App Sync your iPad and iPhone with Your Mac Back-up your iPad or iPhone on macOS Catalina Restore your iPad or iPhone on macOS Catalina How to Use the Podcasts App on Mac How to Use the Apple TV App for Mac Set up Parental Controls in the TV App How to Use Notes App on Mac Sign in to iCloud Reminders App on Mac Using d104 Snippets in Reminder Voice Controls on Mac Disable/ Enable Commands in Voice Control Create Custom Commands in Voice Control Using Safari on Mac Detailed Guide on the Apple mail app Using Picture-in-Picture feature Using screen time And lots more! Value Add for this book A detailed table of content that you can always reference to get details quickly and more efficiently. Step by step instructions on how to operate your device in the simplest terms, easy for all to understand. Latest tips and tricks to help you enjoy your device to the fullest. Click on Buy Now to get this book and begin to do more productive activities with your new Mac.